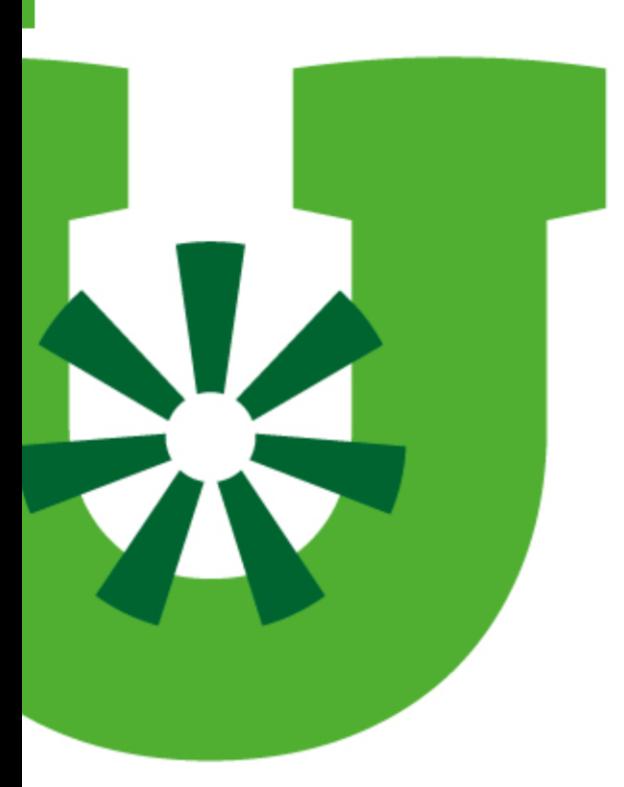

# Dokumentasjon av **NEWS**

Merethe A Land & Cathrine Humlen Ruud

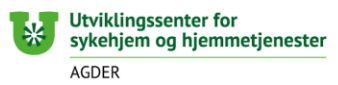

### Hvordan dokumentere NEWS

- Alle målinger skal dokumenteres i EPJ etter den enkelte kommunes eksisterende system. Både årsak til måling, de enkelte vitale parametere, total NEWS-score og evt kliniske tiltak, skal dokumenteres
- Habituelle NEWS2-verdier (normalverdier) bør være enkelt tilgjengelig i journalsystemet og bør oppdateres hver 6måned.
- NEWS2-kurve i papirversjon kan ligge hos pasienten og makuleres når NEWS2-målinger avsluttes.
- I samhandling med andre aktører, som fastlege og spesialisthelsetjeneste, er overføring av NEWS2-score og de siste vitale parameter viktig! Bruk mal for innleggelsesrapport, der NEWS2 er et eget punkt.

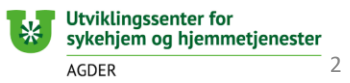

### Dokumentere NEWS i Gerica

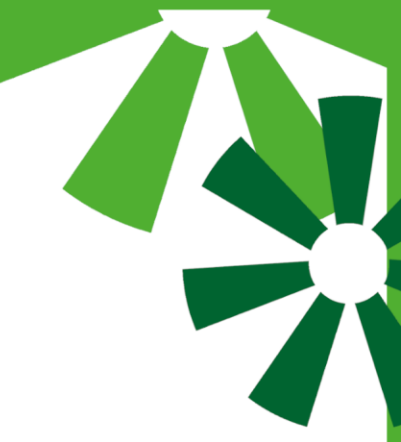

### • **TILTAK:**

- Opprett tiltaket NEWS i Gerica om ikke dette ligger i tiltaksplanen fra før (under situasjonen *Medisinsk oppfølging*).
- Legg til tekstbank *(NEWS*) inn i prosedyrefeltet. Pasientens normalverdier fylles inn og prosedyren lagres.
- **JOURNAL:**
- Det skal brukes egen tekstbank ( NEWS) ved journalføring
- **HELSEKORT/LABSVAR:**
- Vitale parametere registreres på Helsekort (mobilpleie) eller i Labsvar.

### • **NEWS kurve:**

- NEWS-kurve i papirversjon skal fylles ut og skal ligge hos pasienten. Papirversjonen skal makuleres når NEWS avsluttes.
- Oppskrift på hvordan dokumentere NEWS i Gerica finner du [her.](https://www.kristiansand.kommune.no/contentassets/222d55b8b1b64aea92edea2eb1a5994b/tilt_i_gerica.pdf) Prosedyren er laget mens vi brukte TILT. Men de samme retningslinjene vil være gjeldende for dokumentasjon av NEWS.

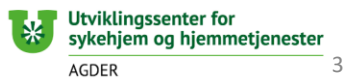

### Dokumentere NEWS i Profil

Her er et eksempel på hvordan NEWS kan dokumenteres i Profil. Dette eksemplet er hentet fra Bergen kommune. Ikke alle kommuner har likt tiltakstre som er vist i dette eksempelet. Tiltakstreet bygges opp og tilpasses av den enkelte kommune.

#### **Journalføring av NEWS : gjøres i planområdet «Grunnleggende behov» og under tiltaket «NEWS».**

I feltet «Bakgrunn for tiltaket» står alle de vitale parametere oppramset og man skriver her inn normalverdiene til pasienten for hvert parameter samt normal NEWS-score. På denne måten vil ansatte få opp informasjon om pasientenes normalverdier også i mobil omsorg. Ansatte fører fortløpende rapport på nye NEWS-målinger som utføres ved å kopiere tekstmalen og fylle ut nye målinger og score.

#### **PLO meldinger ved kontakt med lege eller ved innleggelse på sykehus:**

For å kunne sende NEWS score og vitale målinger som PLO meldinger må man «copy/paste» fra journal/plan og sette inn NEWS målinger og eventuelt relevante rapporter i fritekstfeltet i PLO meldingen.

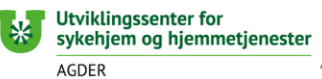

## Praktisk eksempel på journal føring av NEWS i Profil

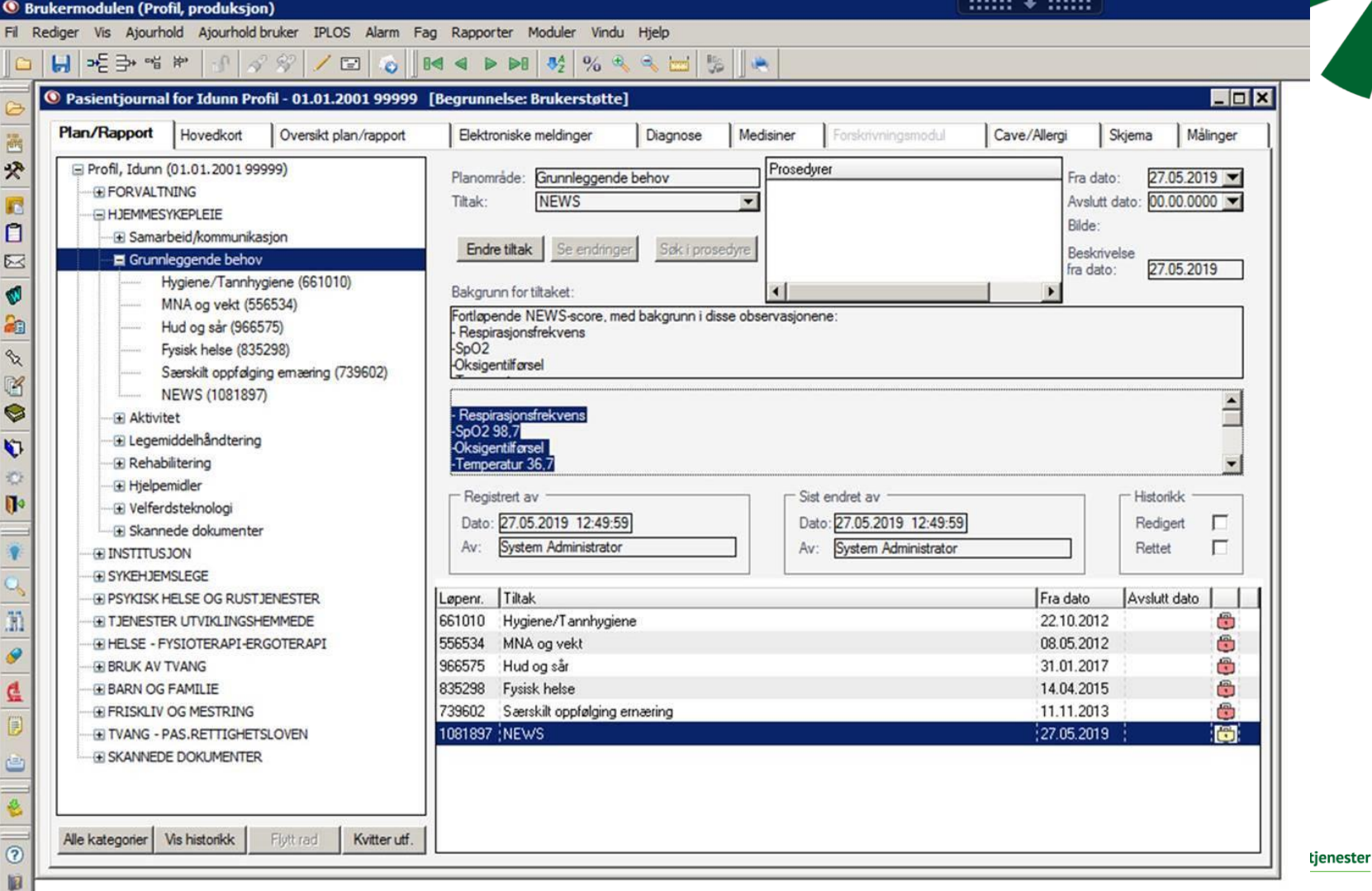

5